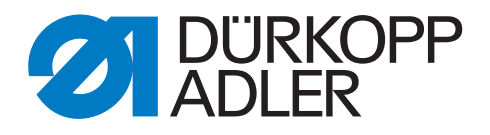

# 867 Walzentransportantrieb

Zusatzanleitung

## **WICHTIG**

## **VOR GEBRAUCH SORGFÄLTIG LESEN AUFBEWAHREN FÜR SPÄTERES NACHSCHLAGEN**

Alle Rechte vorbehalten.

Eigentum der Dürkopp Adler AG und urheberrechtlich geschützt. Jede Wiederverwendung dieser Inhalte, auch in Form von Auszügen, ist ohne vorheriges schriftliches Einverständnis der Dürkopp Adler AG verboten.

Copyright © Dürkopp Adler AG 2016

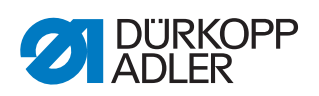

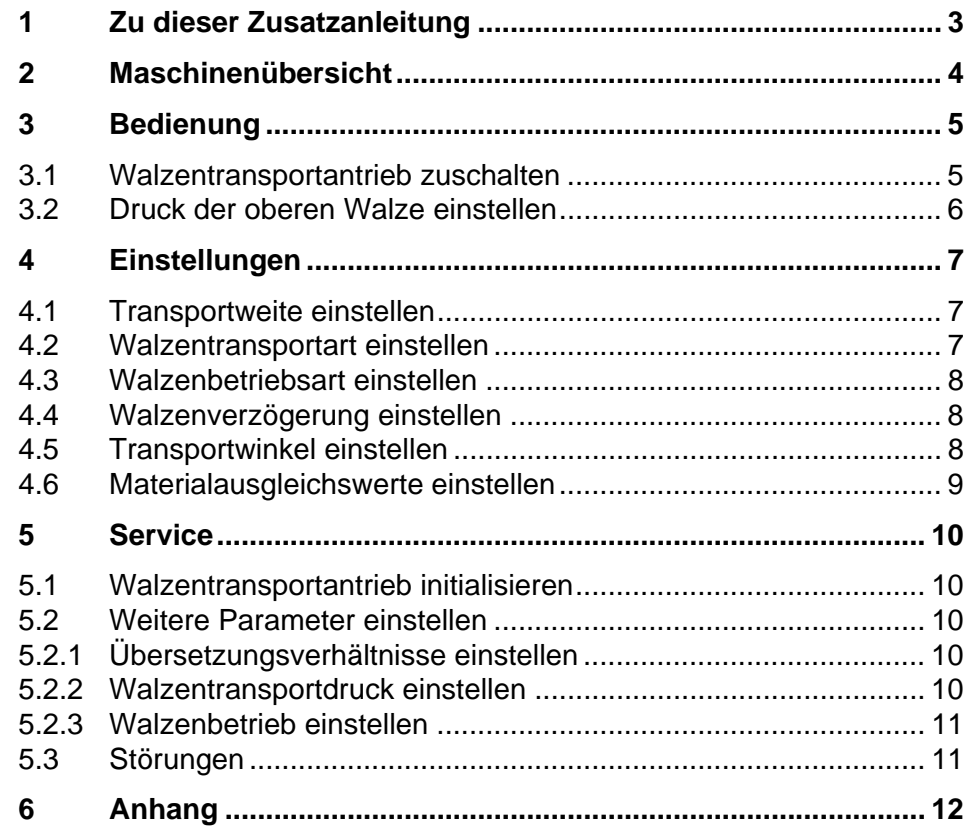

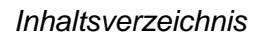

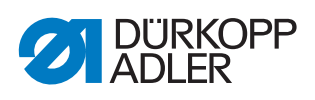

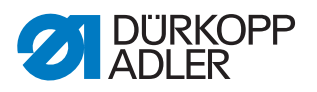

# <span id="page-4-0"></span>**1 Zu dieser Zusatzanleitung**

Diese Zusatzanleitung beschreibt den Walzentransportantrieb mit DAC Steuerung. Standardfunktionen entnehmen Sie der *Betriebsanleitung DAC Steuerung*.

Bausätze:

0867 591134

0867 591144

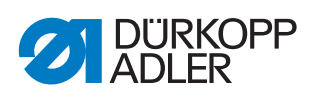

# <span id="page-5-0"></span>**2 Maschinenübersicht**

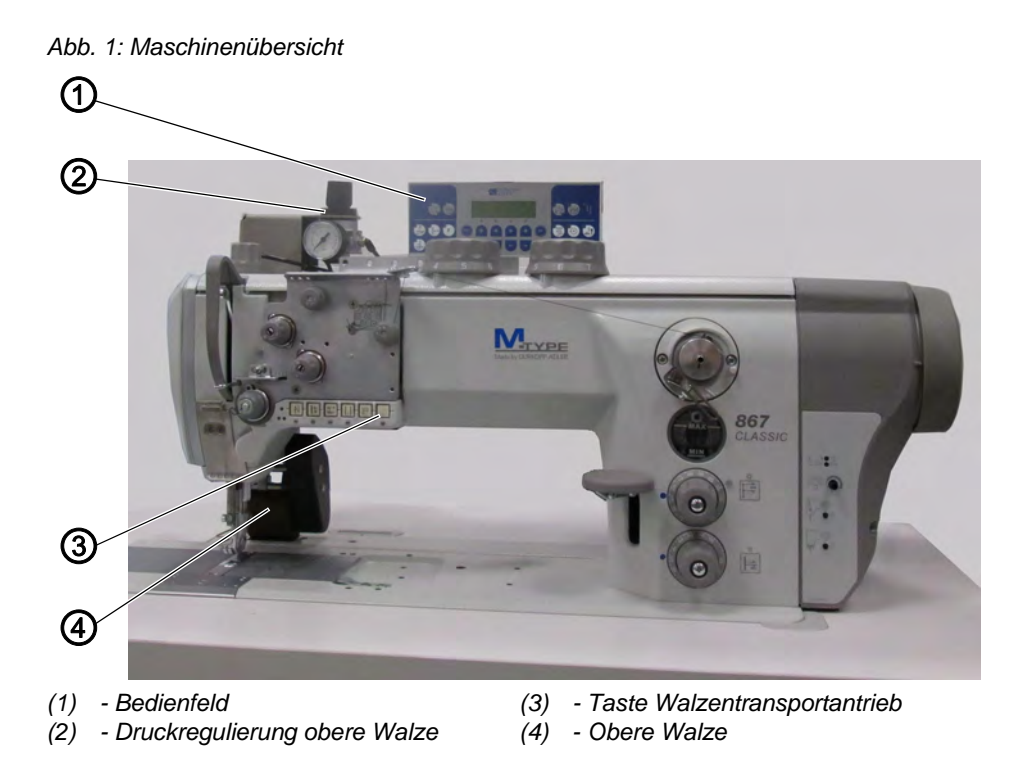

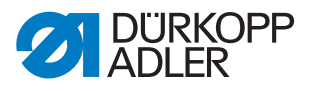

# <span id="page-6-0"></span>**3 Bedienung**

#### <span id="page-6-1"></span>**3.1 Walzentransportantrieb zuschalten**

*Abb. 2: Walzentransportantrieb zuschalten*

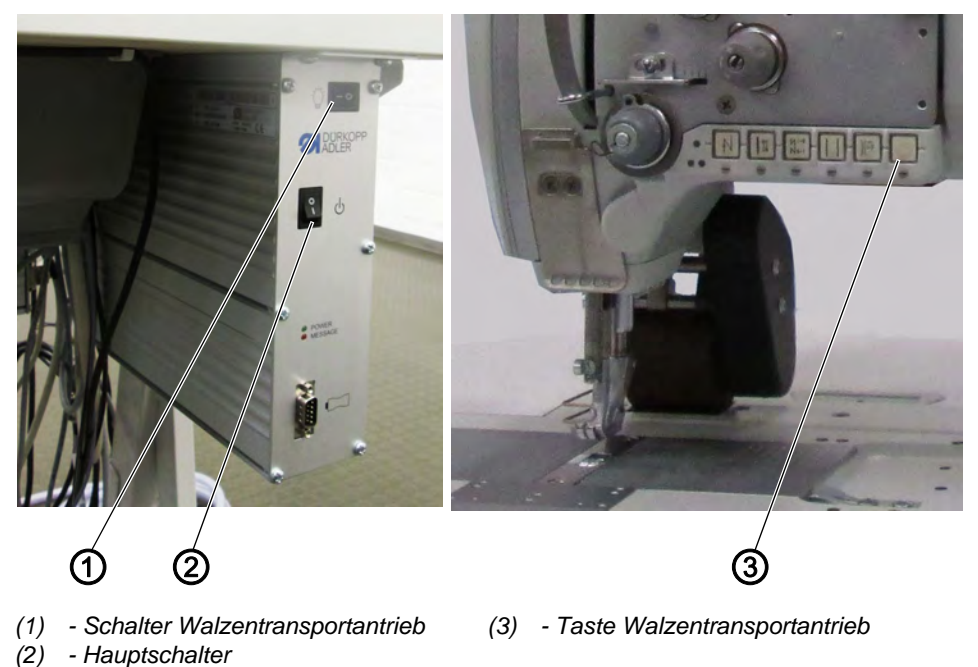

- 1. Schalter Walzentransportantrieb (1) an der Steuerung einschalten. Den Schalter dauerhaft im eingeschalteten Zustand lassen.
- 2. Maschine am Hauptschalter (2) einschalten.
- 3. Taste Walzentransportantrieb (3) am Maschinenarm drücken.
- $\%$  Die Taste leuchtet, der Walzentransportantrieb ist aktiv.

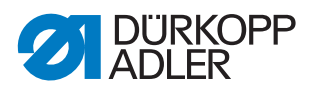

#### <span id="page-7-0"></span>**3.2 Druck der oberen Walze einstellen**

Der Druck der oberen Walze kann im zugeschalteten Zustand eingestellt werden.

*Abb. 3: Druck der oberen Walze einstellen*

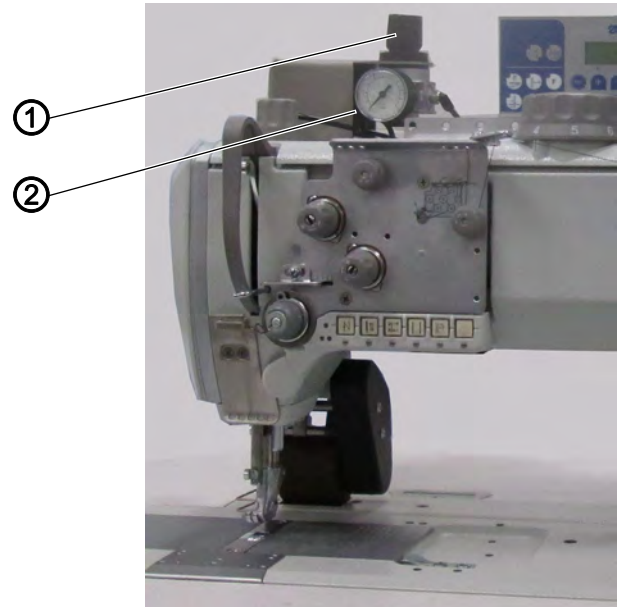

*(1) - Drehgriff (2) - Druckanzeige*

- 1. Walzentransportantrieb zuschalten.
- 2. Drehgriff (1) hochziehen.
- 3. Drehgriff drehen und Druck (0 6 bar) einstellen:
	- **im Uhrzeigersinn**: Druck erhöhen
	- **gegen den Uhrzeigersinn**: Druck verringern
- 4. Drehgriff (1) herunterdrücken.

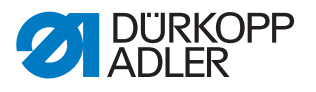

### <span id="page-8-0"></span>**4 Einstellungen**

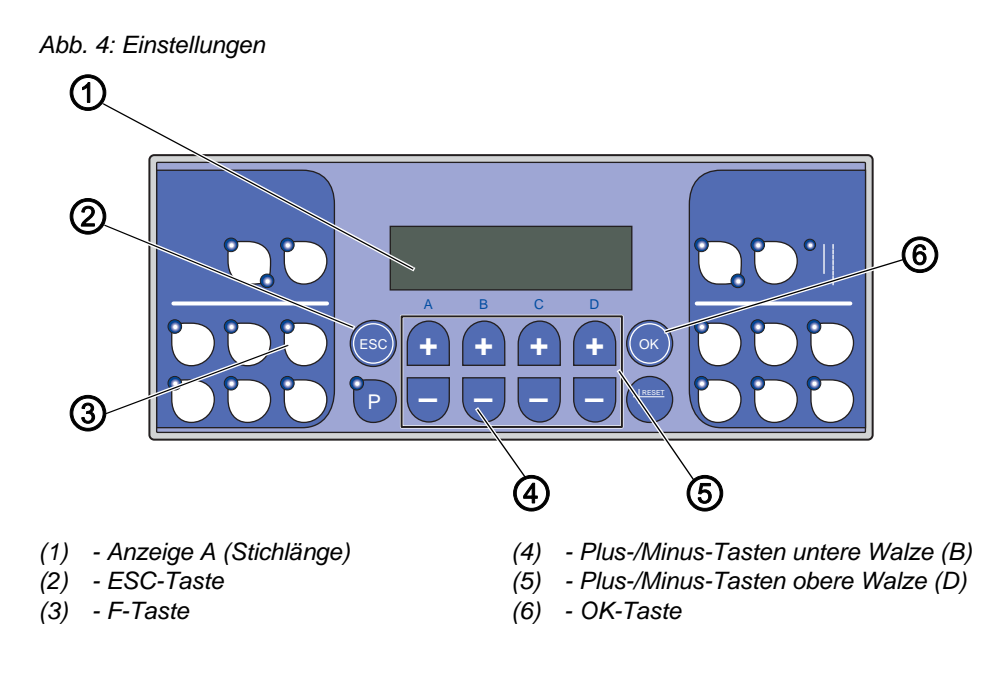

#### <span id="page-8-1"></span>**4.1 Transportweite einstellen**

Die Transportweite ist über eine Länge von 1 – 15 mm je Stich in 1/10-Schritten einstellbar.

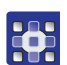

- 1. Um die Transportweite der oberen Walze zu ändern, Tasten **Plus/Minus** (D) drücken.
- 2. Um die Transportweite der unteren Walze zu ändern, Tasten **Plus/Minus** (B) drücken.

#### <span id="page-8-2"></span>**4.2 Walzentransportart einstellen**

Es stehen zwei Transportarten zur Verfügung: Kontinuierlicher oder intermittierender Transport. Der intermittierende Transport ist drehzahlbegrenzt und von der eingestellten Transportweite abhängig.

- 36
- 1. Parameter  $t$  14 11 öffnen.
	- 2. Transportart einstellen:
		- 0: Kontinuierlich
		- 1: Intermittierend

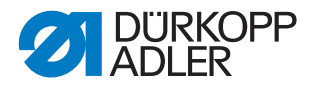

 $\left| i \right|$ 

33

#### **Information**

Um schnell zwischen den Transportarten umzuschalten, kann auf die frei programmierbare F-Taste des Bediensfelds die Walzentransportart programmiert werden (Parameter  $t$  52 20 = 23). Siehe auch *Betriebsanleitung der DAC Steuerung*.

#### <span id="page-9-0"></span>**4.3 Walzenbetriebsart einstellen**

Es kann eingestellt werden, wann die Walze automatisch heben soll.

- 1. Parameter  $t$  14 00 öffnen.
- 2. Betriebsart einstellen:
	- 0: Walze nicht heben
	- 1: Walze mit Nähfußlüftung heben
	- 2: Walze mit Riegel heben
	- 3: Walze mit Nähfußlüftung und Riegel heben

#### <span id="page-9-1"></span>**4.4 Walzenverzögerung einstellen**

Es kann eine Stichanzahl eingestellt werden, bis sich die Walze senkt.

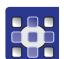

23

- 1. Parameter  $t$  14 03 öffnen.
- 2. Anzahl der Stiche (0-255) einstellen.
- $\%$  Die Taste Walzentransport blinkt, der Walzentransportantrieb ist aktiv.

#### <span id="page-9-2"></span>**4.5 Transportwinkel einstellen**

Es kann der Winkel eingestellt werden, in dem die Walze transportieren soll.

0° entspricht dabei der Referenzposition. Werkseitig sind voreingestellt:

- 10° für den Transport-Startwinkel
- 170° für den Transport-Endwinkel
- 1. Parameter  $t$  14 12 öffnen.
- 2. Transport-Startwinkel (0-359°) einstellen.
- 3. Parameter  $t$  14 13 öffnen.
- 4. Transport-Endwinkel (0-359°) einstellen.

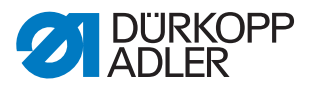

#### <span id="page-10-0"></span>**4.6 Materialausgleichswerte einstellen**

Es lassen sich Schlupfeigenschaften von unterschiedlichen Materialien ausgleichen.

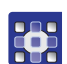

- 1. Stichlänge von 5 mm einstellen.
- 2. Parameter  $t$  14 21 öffnen.
- 3. Materialausgleichswert für obere Transportwalze (0-255) einstellen.
- 4. Parameter  $t$  14 31 öffnen.
- 5. Materialausgleichswert für untere Transportwalze (0-255) einstellen.

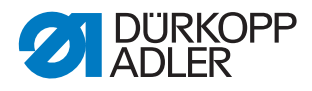

## <span id="page-11-0"></span>**5 Service**

#### <span id="page-11-1"></span>**5.1 Walzentransportantrieb initialisieren**

Der Walzentransportantrieb ist werkseitig voreingestellt. Es kann vorkommen, dass der Walzentransportantrieb neu initialisiert werden muss, z. B. bei einem Softwareupdate.

- **HAS**
- 1. Parameter  $t$  51 25 öffnen.
	- 2. Funktionsmodul  $C = 10$  wählen.
		- 3. Mit OK bestätigen.
		- $\&$  Parameter  $t$  11 60 öffnet sich.
		- 4. Funktion 5 wählen.
		- 5. Parameter  $t$  51 53 öffnen.
		- 6. Funktionsmodul 23 wählen.
		- 7. Parameter  $t$  14 10 öffnen.
		- 8. Anzahl der Walzen = 2 einstellen.
		- $\%$  Der Walzentransport ist initialisiert.

#### <span id="page-11-2"></span>**5.2 Weitere Parameter einstellen**

#### <span id="page-11-3"></span>**5.2.1 Übersetzungsverhältnisse einstellen**

Die Übersetzungsverhältnisse der Schrittmotoren zu den jeweiligen Antriebswellen kann eingestellt werden. Werkseitig ist ein Übersetzungsverhältnis von 1000, das bedeutet eine 1:1 Übersetzung, voreingestellt.

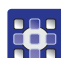

- 1. Parameter  $t$  14 20 öffnen.
- 2. Übersetzungsverhältnis Walzentransport oben (1-9999) einstellen.
- 3. Paramater  $t$  14 30 öffnen.
- 4. Übersetzungsverhältnis Walzentransport unten (1-9999) einstellen.

#### <span id="page-11-4"></span>**5.2.2 Walzentransportdruck einstellen**

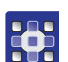

- 1. Parameter  $t$  14 14 öffnen.
- 2. Transportdruck einstellen:
	- 0: Bei Hubschnellverstellung bleibt die Walze mit pneumatischem Druck gesenkt
	- 1: Bei Hubschnellverstellung wird die Walze pneumatisch entlastet. Es wirkt nur der Druck der Feder auf das Material
	- 2: Permanent ohne Druck

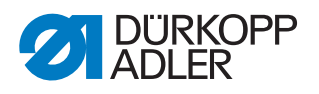

#### <span id="page-12-0"></span>**5.2.3 Walzenbetrieb einstellen**

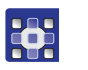

- 1. Parameter  $t$  14 10 öffnen. 2. Walzenbetrieb einstellen:
	- 0: Kein Walzentransport
	- 1: Walzentransport nur mit einer Walze von oben
	- 2: Walzentransport mit jeweils einer Walze von oben und unten

#### <span id="page-12-1"></span>**5.3 Störungen**

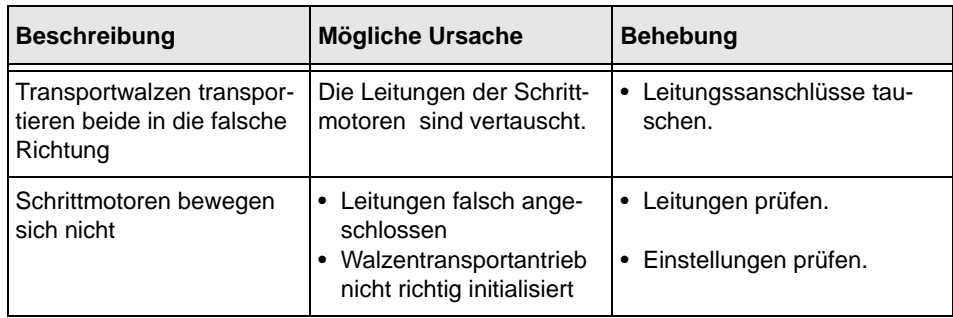

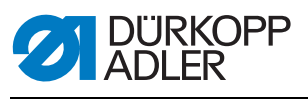

## <span id="page-13-0"></span>**6 Anhang**

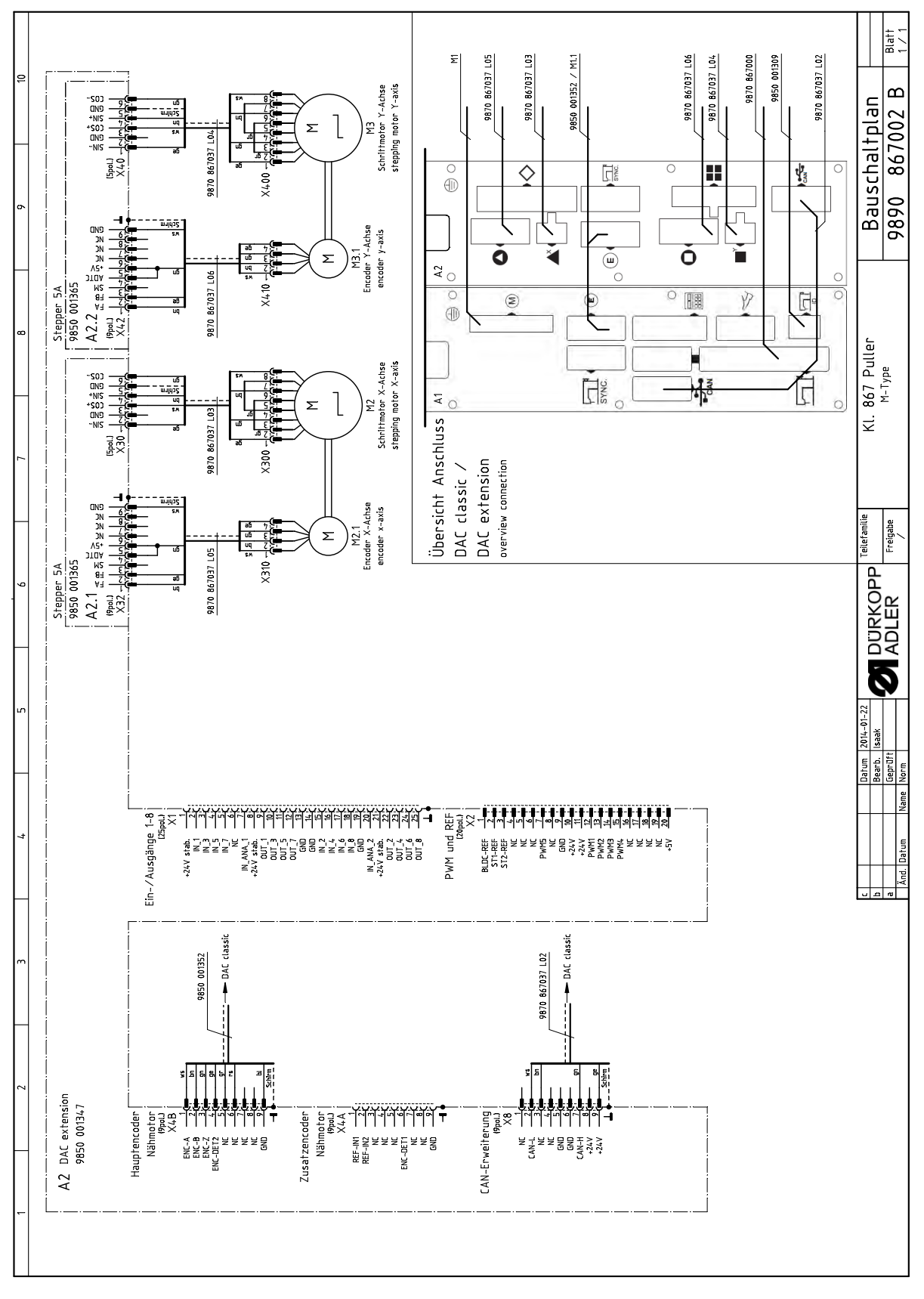

*Abb. 5: Leitung Steuerung - Schrittmotor Walzentransport*

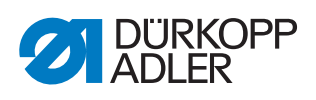

 $\frac{v_{2,1}}{v_{2,2}}$  $\frac{12}{1}$ <br> $\frac{12}{1}$  $\frac{1}{x}$ Σ Я **LIY-Y6X0.252**  $X6.2$  =  $X2.2$ <br> $X6.1$  =  $X2.6$  $\begin{array}{r}\n\bullet \\
\bullet \\
\bullet \\
\bullet \\
\bullet \\
\bullet\n\end{array}$ **1272.3**<br>In X22.7 X4-2  $35 - 7$ <br> $95 - 7$ 

*Abb. 6: Leitung Ventilleiste - Verteiler 867*

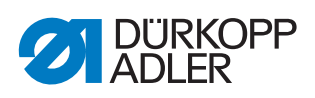

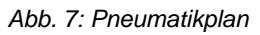

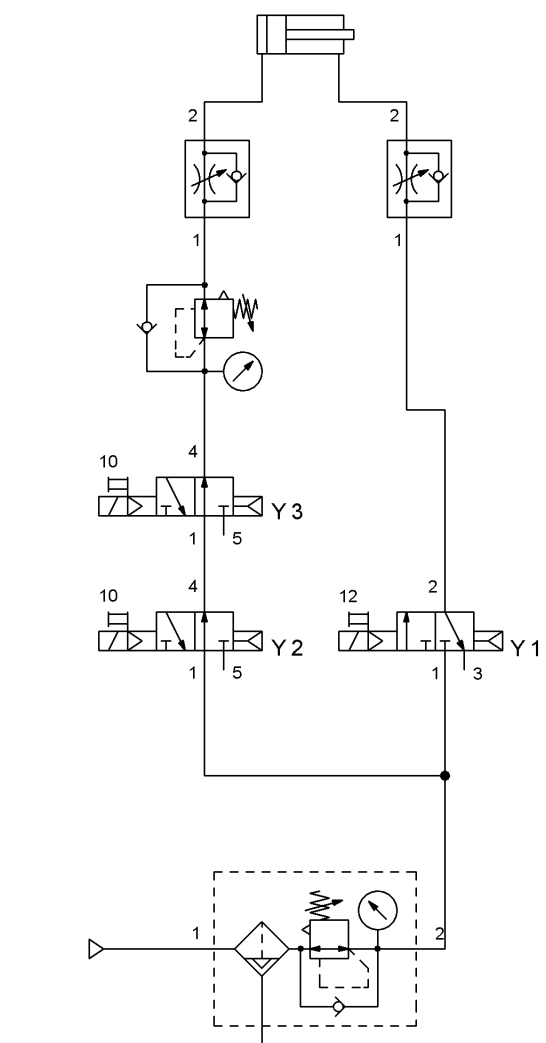

*Abb. 8: Ventilblock*

*(2) - Y1.2*

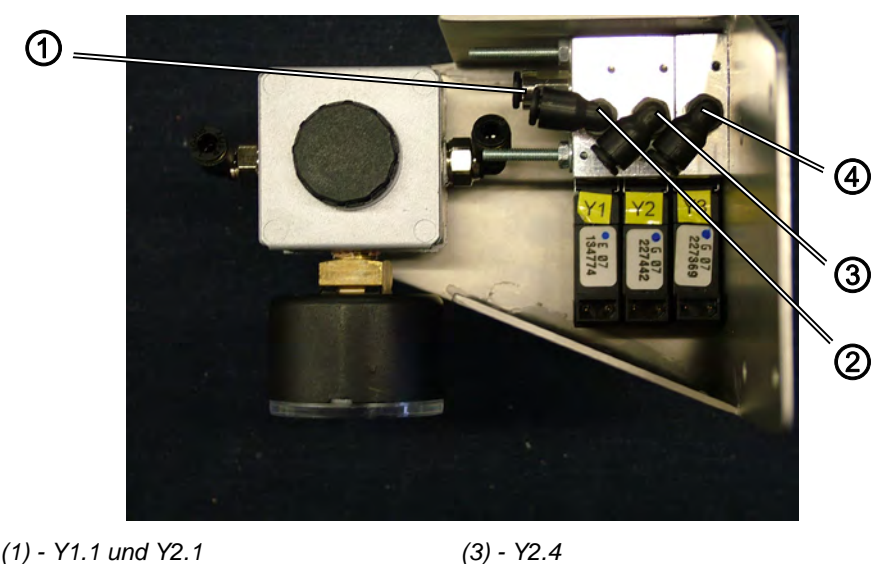

*(4) - Y3.4*

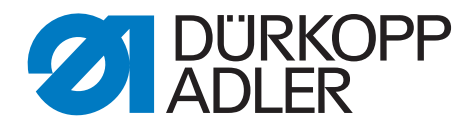

DÜRKOPP ADLER AG Potsdamer Str. 190 33719 Bielefeld **Germany** Phone +49 (0) 521 925 00 E-Mail: service@duerkopp-adler.com www.duerkopp-adler.com